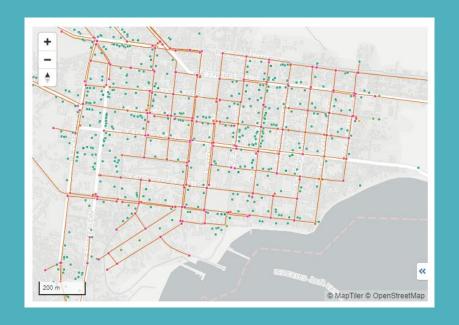

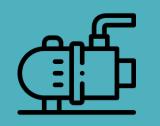

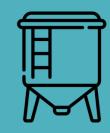

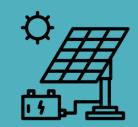

## Introduction to mWater ACHAP

16 August 2023

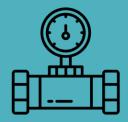

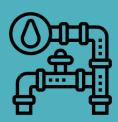

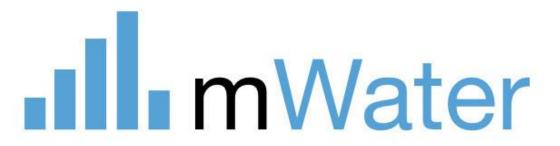

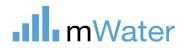

### **Training Agenda**

| Day 1:<br>16th August<br>English: 11am-1pm EAT             | Introduction to the mWater platform (Portal and Surveyor) Designing surveys and deploying surveys for data collection Introducing examples of WASH in HCF and IPC surveys Exercise on survey design |
|------------------------------------------------------------|----------------------------------------------------------------------------------------------------|
| Day 2:<br>17 <sup>th</sup> August<br>English: 11am-1pm EAT | Review survey design exercise and feedback Data collection: process, troubleshooting, training data collectors. Data viewing, cleaning, analysis                                                    |
| Day 3:<br>23™ August<br>English: 11am-1pm EAT              | Data analysis: dashboards, maps, data grids, consoles Organization structure and management on mWater Custom app configuration: what it does, set up and updating.                                  |
| Day 4:<br>24th August<br>English: 11am-1pm EAT             | Custom App configuration set up and updating. Other (TBC based on needs)                                                                                                    |

### **m**Water

### Day 1 Agenda

- 15 min Intro to mWater and its capacities
- 20 min Demo of mWater Surveyor and Portal & Questions
- 10 min Practice: log in on Surveyor and fill in the survey "Introduce yourself ACHAP"
- 30 mins Designing new surveys: how to create and design a survey
  - Questions types & Indicators
  - Example of HCF & IPC specific surveys
  - Survey Deployment and approvals
  - Results viewing
  - Exercise: develop your own survey (for Day 2)
- 20 mins Organisational chart set up and management
- 15 min Questions & Next steps

## Users: Governments and utilities

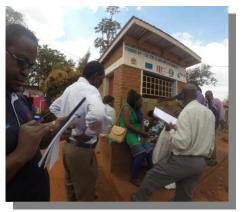

#### Users by Country

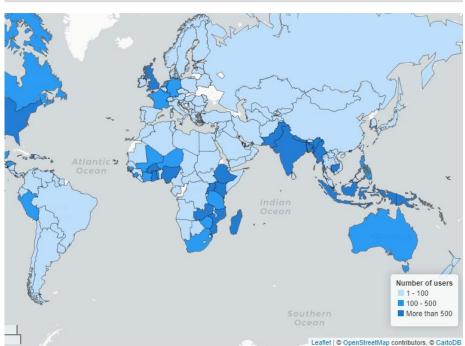

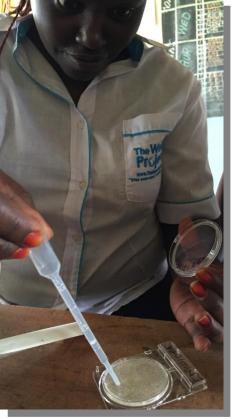

Local NGOs and researchers

### **mWater**

20 million surveys

200,000+ users

200 countries

Public Digital Good: free mobile data collection and management platform

**Designed by WASH experts** 

**Expanded to cover all sectors** 

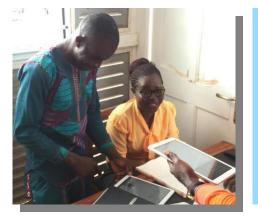

International organizations and large NGOs

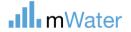

### **About mWater**

mWater is a mobile data collection and analysis platform which is **free for unlimited use** 

mWater consists of two main components:

- mWater Surveyor Mobile app for <u>Android</u>, <u>iPhone</u>, & <u>web</u>
- Data collection Online & offline
- 2. mWater Portal Website at portal.mwater.co
- Design of data collection (Surveys, sites, issues, etc)
- Survey deployment and assignment
- Data approvals and cleaning
- Visualization, analysis, sharing and export

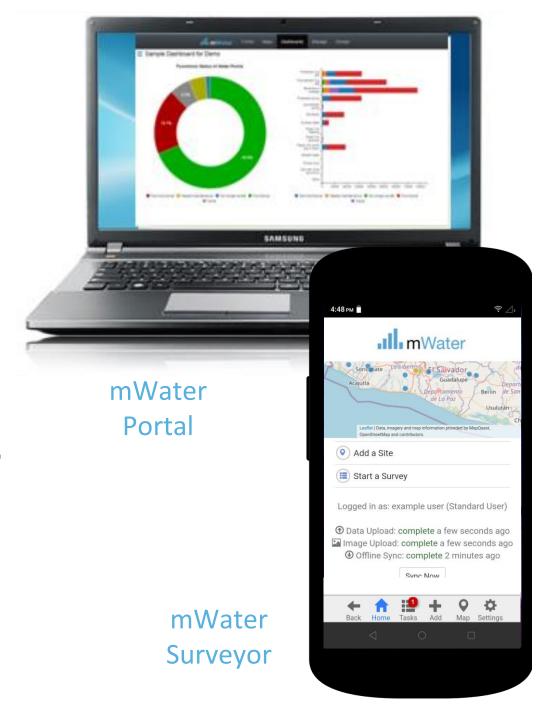

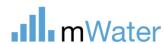

### mWater democratizes data analytics

## We help governments digitize by overcoming barriers

- Free software-as-a-service model to ensure sustainability
- Open standards to reduce the technical expertise needed
- User-owned, exportable data to ensure portability and avoid lock-in
- Mobile-first design
- Digital tools for the entire data value chain

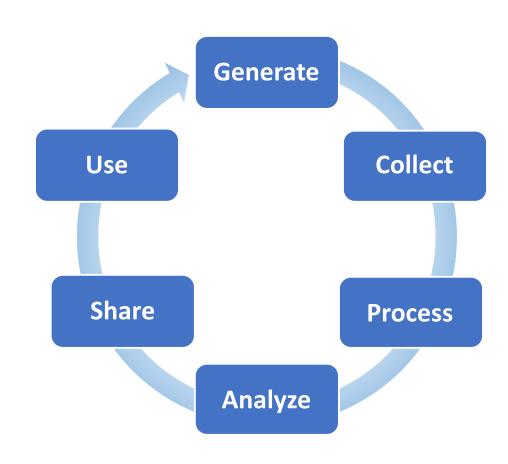

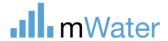

### Open access business model

- All software features are free to the end user with costs supported by revenue from paying clients
- Large organizations and programs invest in new features that become available to everyone
- No ongoing software fees, hardware to maintain, or IT specialists required
- Sustainable data systems handed over at the end of program

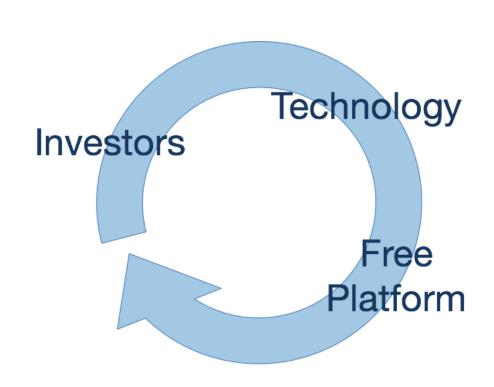

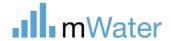

# What can you do with the mWater platform?

Surveying – A one-time or infrequent data collection activity

e.g. sampled household survey

 Monitoring, evaluation, and learning (MEL) — A recurring data collection, learning and adaptation cycle

e.g. annual water point updates

 Management – A regular process of identifying, assigning, performing, and responding to tasks (in addition to MEL)

e.g. water utility maintenance issues

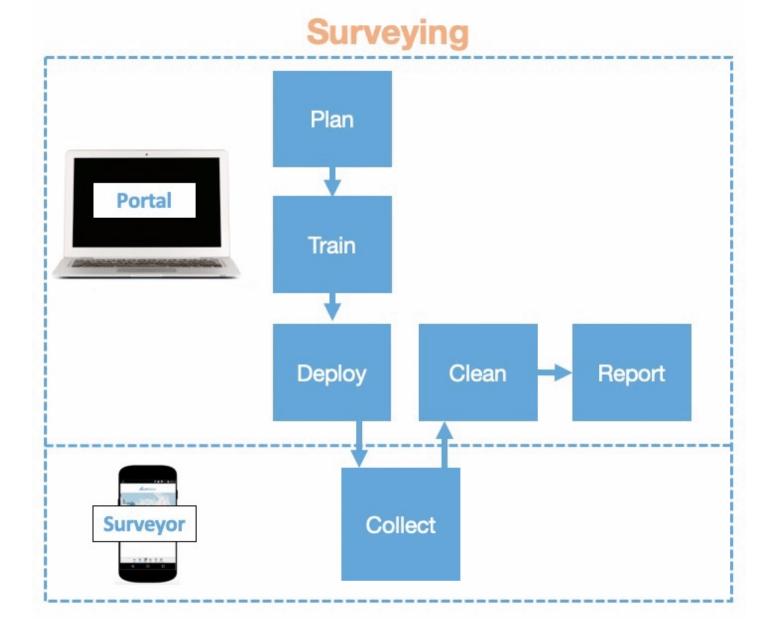

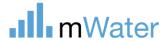

### mWater monitoring approach

- 1. Map physical locations as re-usable **Sites**
- 2. Attach **Surveys** with baseline data to sites
- 3. Add updates as new Surveys to existing sites

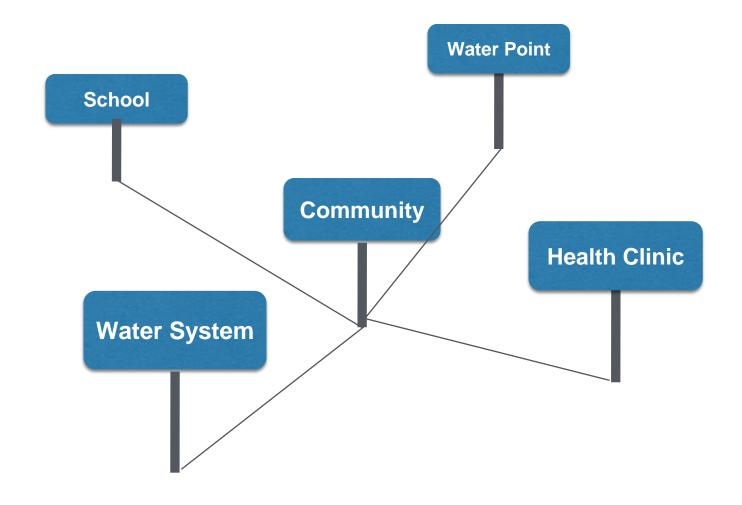

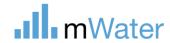

### mWater monitoring approach

- 1. Map physical locations as re-usable **Sites**
- 2. Attach **Surveys** with baseline data to sites
- 3. Add updates as new Surveys to existing sites

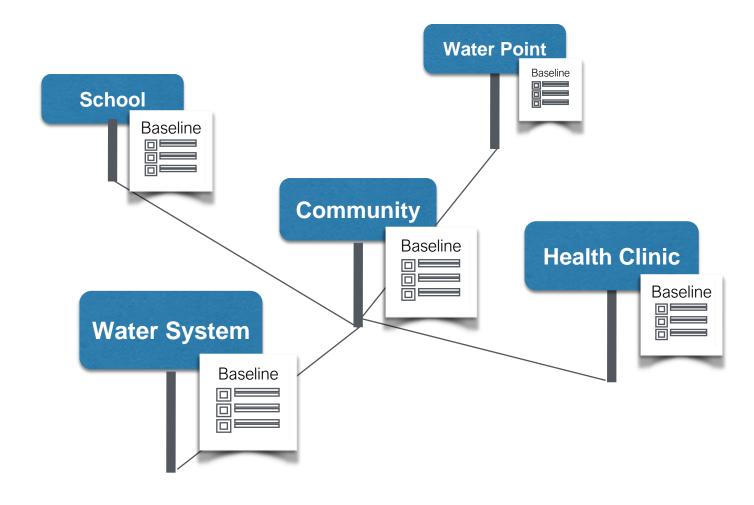

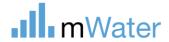

### mWater monitoring approach

- 1. Map physical locations as re-usable **Sites**
- 2. Attach **Surveys** with baseline data to sites
- 3. Add **data updates** as new Surveys to existing sites

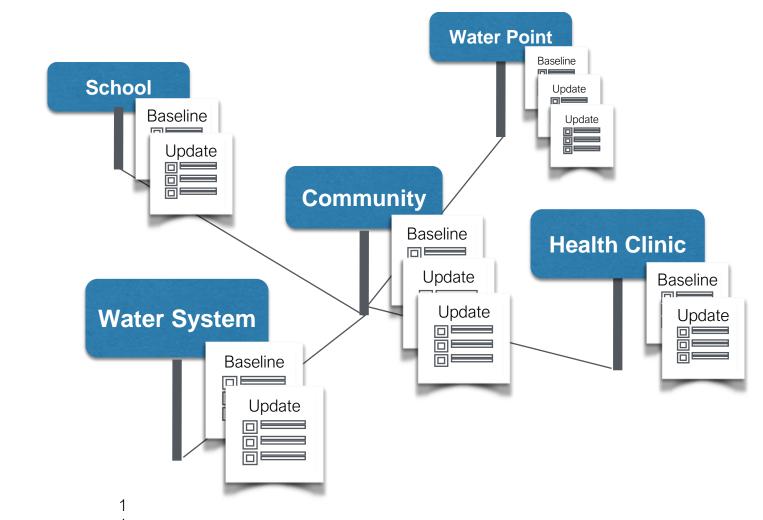

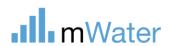

### Longitudinal monitoring example - RapidWASH

#### SDG

SDG 6.1: Water service ladder RW - Drinking water services refers to the accessibility, availability and quality of the main source used by households for drinking, cooking, personal hygiene and other domestic uses.

SDG 6.2: Sanitation service ladder RW - Sanitation services refer to the management of excreta from the facilities used by individuals, through emptying and transport of excreta for treatment and eventual discharge or reuse.

SDG 6.2: Hygiene service ladder RW - Hygiene refers to the conditions and practices that help maintain health and prevent spread of disease including handwashing, menstrual hygiene management and food hygiene.

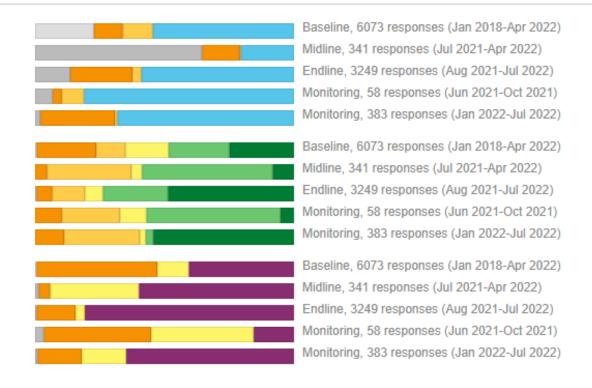

#### Household Wealth

EquityTool Wealth Quintiles - Tracking which wealth quintile of the country the household belongs to on the basis of EquityTool categories.

Track community progress on SDGs

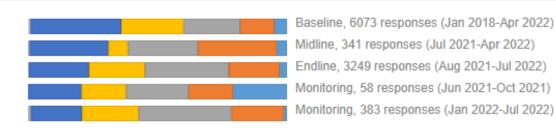

### mWater tools for service providers Features specifically designed for utilities and water operators

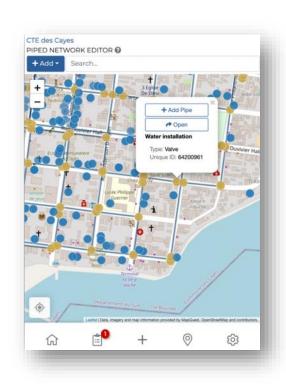

#### 1. ASSET MANAGEMENT

- mWater Global water asset data standard
- Offline mobile asset mapping and updating
- Export points, lines, and polygon data to GIS

#### 6. OPERATIONS

- Key performance indicator monitoring against targets
- Water quality monitoring

### 2. FINANCE

- · Basic utility accounting system
- Planning tool (coming soon)
  - Budget estimation
  - Capital improvement planning

#### 3. COMMERCIAL **DATA-DRIVEN**

- Customer database and billing system
- Meter reading
- Kiosk sales module

#### 5. CUSTOMER SERVICE

 Complaint / leak issue tracking and follow-up

#### 4. MAINTENANCE

- Maintenance issue tracking and follow-up
- Workflows / digital work orders (coming soon)

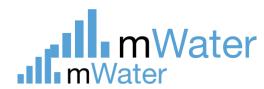

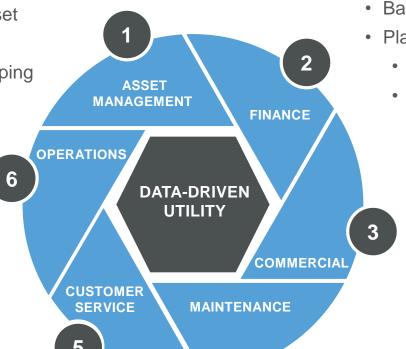

### **Examples of mWater based MIS from different countries**

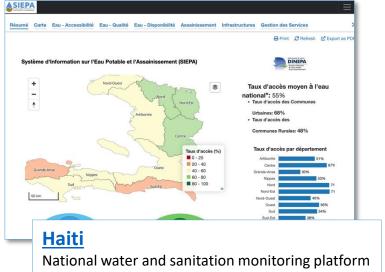

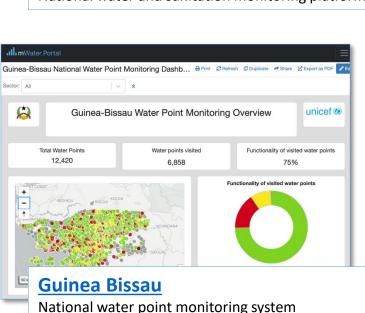

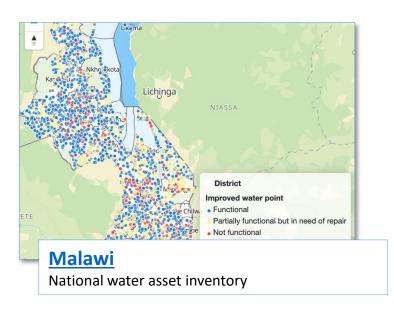

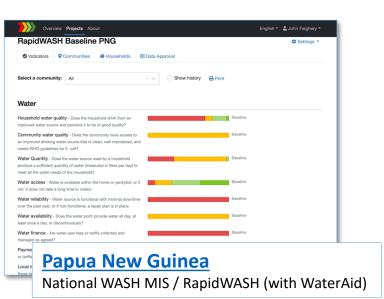

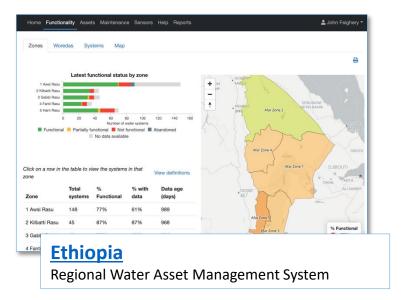

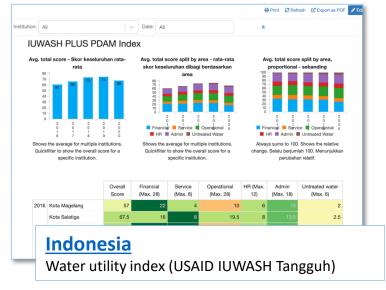

### **Demo - mWater Surveyor and Portal**

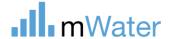

### Practice - Use mWater Surveyor to fill in Survey

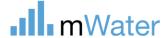

### Logging in

- 1. Enter your username/email and password
- 2. Press the **Login** button
- 3. Select a configuration for the app. Custom configurations are created to streamline the app for a specific organization or usecase. The majority of users will be using the **Standard User** configuration.
- 4. If you are part of an organization, your survey administrator may provide you with a unique code, which will automatically add your username to their organization.

Note: You must be online to log in!

Even if you close the app or restart the phone, you will stay logged in.

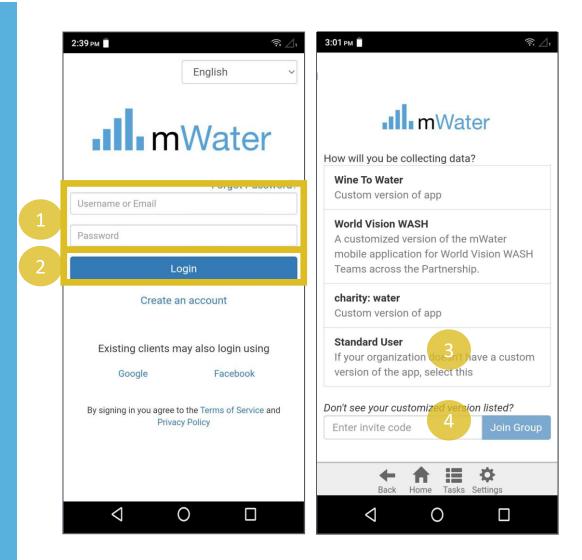

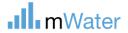

## Using mWater in a web browser

You can open the Surveyor app on non-Android devices by going to:

#### http://surveyor.mWater.co

mWater recommends using the Chrome web browser.

The web app will work offline as long as you don't close the window.

You can have the app open on multiple devices at one time.

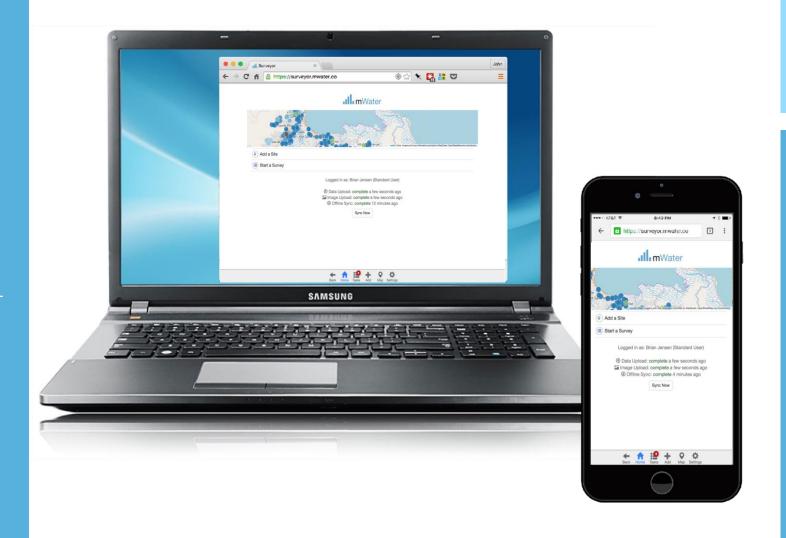

### Tasks - Surveys

The Tasks page displays surveys, assignments, issues, and site approvals\*

The surveys page contains:

- 1. A button to start a new survey
- 2. A list of survey responses and their current status. Each response shows the name of the survey and the draft name (if applicable).
- a) Draft status Also displays the latest date it was updated
- b) Rejected status Also who rejected the response and the message that they wrote which needs correction
- a) Completed (Final or Pending status) Shows the date and user who submitted the survey

\*Site approvals is only available for managers who have activated Manager mode in the settings menu

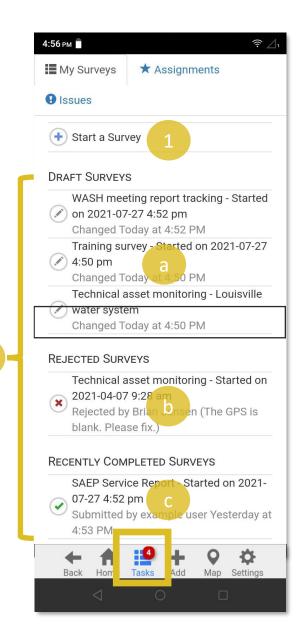

Fill in:

"Introduce yourself – ACHAP"

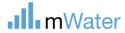

### Use mWater Portal to develop new Surveys

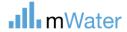

### Portal tabs -Surveys

#### Surveys -

- 1. Design, translated, assign, and deploy survey forms
- 2. Clean and approve completed survey responses
- 3. Visualize and report survey data in maps, graphs, tables, and more

The **Survey** is the questionnaire template that is used when creating new survey responses e.g. Water point survey

The Survey responses are the individual questionnaires which are created for each visit e.g. Khamasa well report, March 2020

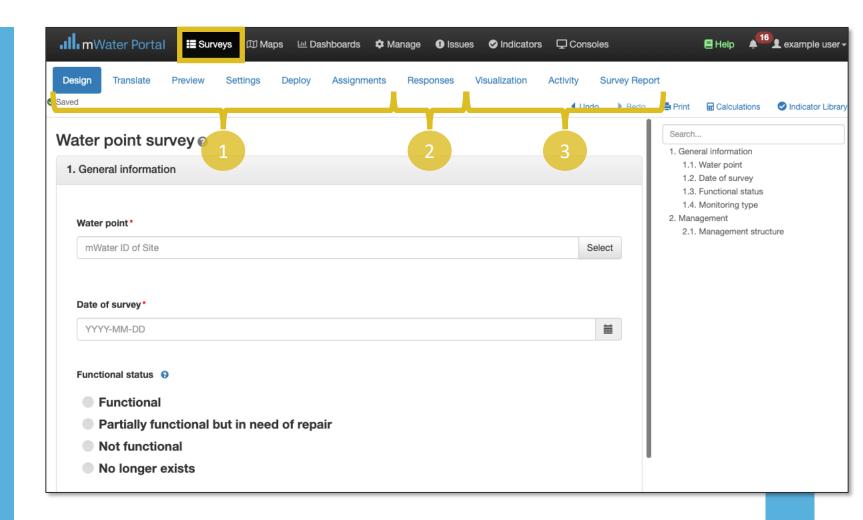

### Surveys workflow

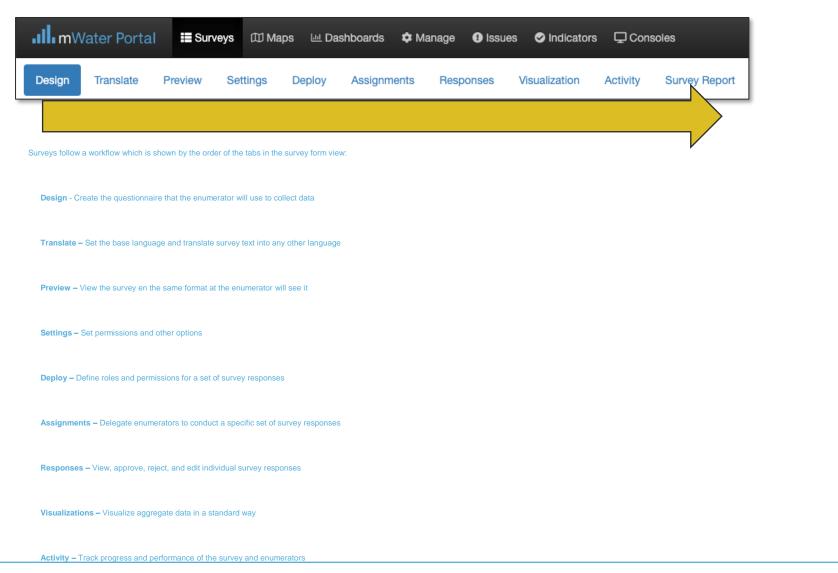

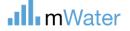

### Question types

The question **Type** controls what kind of data can be entered.

| Question type   | Description                                                                                               |  |  |  |  |  |  |
|-----------------|----------------------------------------------------------------------------------------------------|--|--|--|--|--|--|
| Text            | type a response using the keyboard                                                                        |  |  |  |  |  |  |
| Number          | type a number using the number keypad                                                                     |  |  |  |  |  |  |
| Dropdown        | pick a single answer from a dropdown                                                                      |  |  |  |  |  |  |
| Radio Button    | pick a single answer from a list                                                                          |  |  |  |  |  |  |
| Checkbox        | single checkbox                                                                                           |  |  |  |  |  |  |
| Multi-check     | pick more than one answer from a list                                                                     |  |  |  |  |  |  |
| Date            | enter a date, time, or both using a calendar                                                              |  |  |  |  |  |  |
| mWater Site     | select a site to link to this survey                                                                      |  |  |  |  |  |  |
| Location        | set GPS coordinates using device or map                                                                   |  |  |  |  |  |  |
| Units           | number with units of measure included                                                                     |  |  |  |  |  |  |
| Image (s)       | use camera (or gallery) to capture one or more images                                                     |  |  |  |  |  |  |
| Text List       | add multiple items of text in a list                                                                      |  |  |  |  |  |  |
| Cascading lists | displays several dropdown questions which are each conditional on the previous ones                       |  |  |  |  |  |  |
| Scan Barcode    | get text or numbers from a QR or barcode                                                                  |  |  |  |  |  |  |
| Matrix          | enter data in a table with pre-defined rows and columns                                                   |  |  |  |  |  |  |
| Roster matrix   | enter data in a table with pre-defined columns, where enumerators can addrows                             |  |  |  |  |  |  |
| Question group  | enter a set of questions, grouped together                                                                |  |  |  |  |  |  |
| Roster group    | enter a set of questions, grouped together, where enumerators can click +Add to repeat the question group |  |  |  |  |  |  |

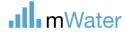

### Survey approvals

To ensure that data collected is reliable, most survey administrators will add a survey approval step which requires the supervisor to approve or reject each survey response before it is finalized.

#### **Approval steps:**

- 1. Enumerator starts a survey response
- 2. Enumerator submits the response

If the response has errors:

- a) Supervisor rejects the response due to errors
- b) Enumerator corrects the response
- c) Enumerators submits it again

If the response does not have errors:

3. Supervisor approves the response

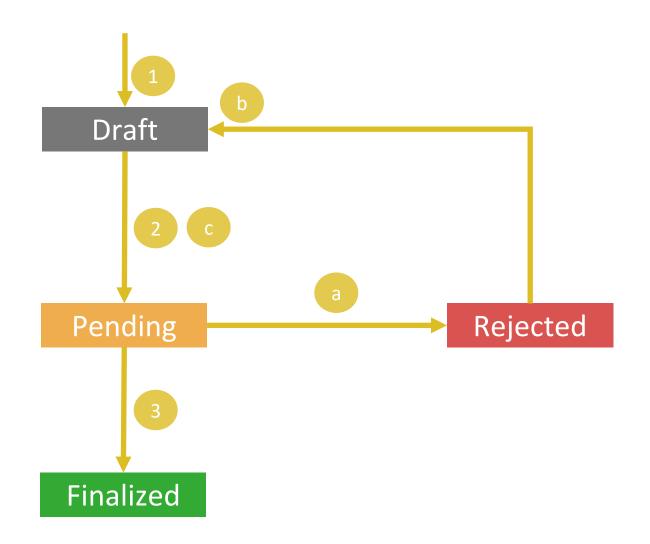

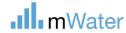

### **INDICATORS**

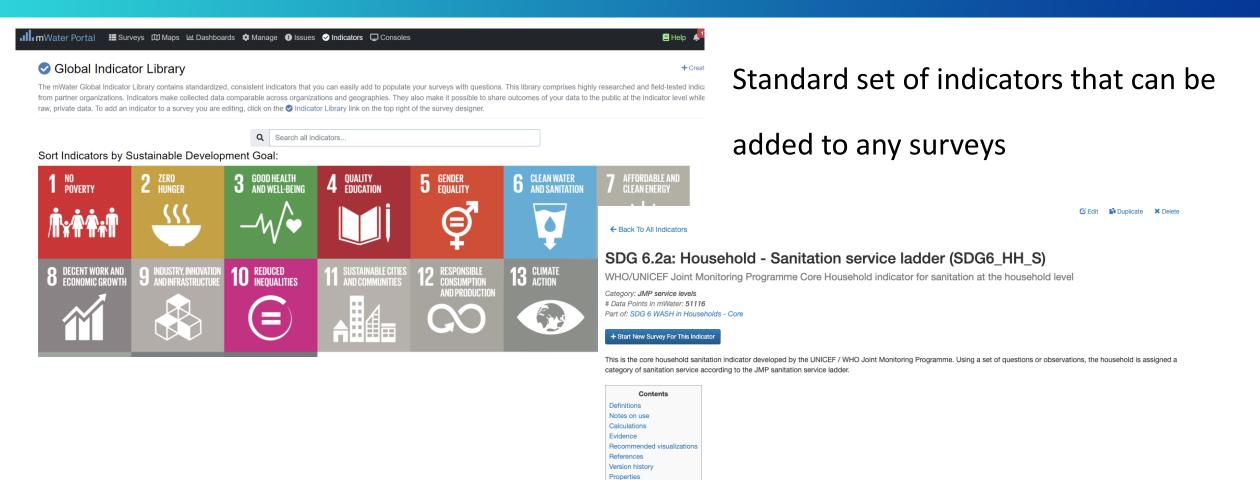

### Question Sets Definitions

Comments

Service Level categories are defined as follows:

- · Safely managed: Use of improved facilities which are not shared with other households and where excreta are safely disposed in situ or transported and treated off-site
- . Basic: Use of improved facilities which are not shared with other households
- . Limited: Use of improved facilities shared between two or more households
- . Unimproved: Use of pit latrines without a slab or platform, hanging latrines or bucket latrines
- . Open defecation: Disposal of human faeces in fields, forests, bushes, open bodies of water, beaches and other open spaces or with solid waste

### Organizational structure for ACHAP

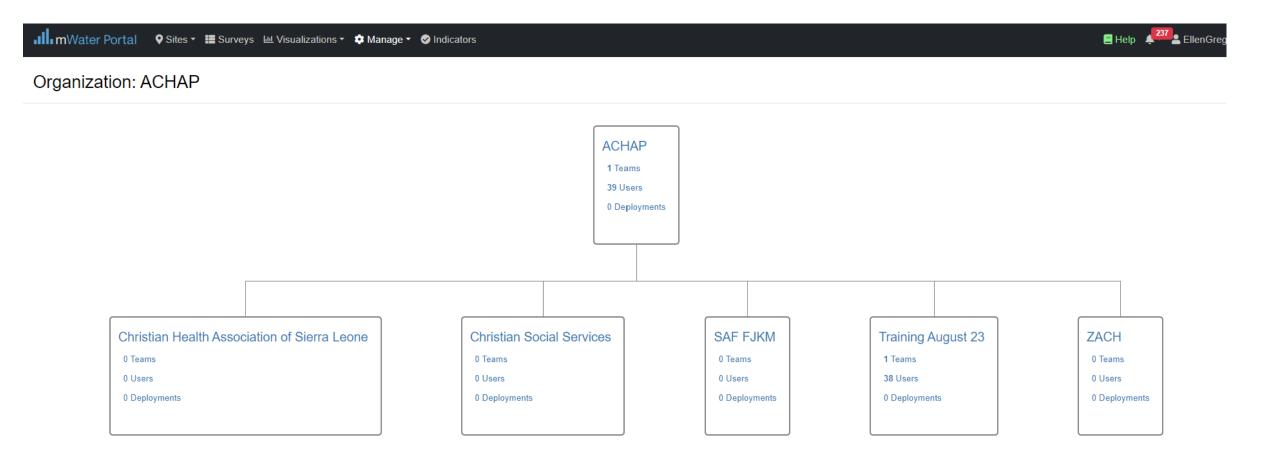

#### Survey

(Design of a form)

#### **Deployment**

(Set of responses to a form)

#### Organization

(Structured group of users)

#### Site

(Location monitored over time)

### Dashboard, Map, Datagrid, & Console

(Data visualizations)

#### Managed by

The organization or organization brand which can see basic information about the survey

#### Admin

Can edit form design and view and edit all responses

#### **Deploy**

Can create new deployments

#### View

Can view the design of the form

#### **Enumerators**

Can open the form in Surveyor App and submit responses

#### **Approvers**

Can approve or reject responses

#### **Managers**

Can view, edit, or approve responses at any time

#### Viewer

Can view final approved responses

#### Admin

Can create lower level branches and teams, add/remove users, change settings

#### **Managers**

Automatically added as managers to new deployments

#### Viewer

Automatically added as viewers to new deployments

#### Managed By

User or organization that can edit or delete the site data

#### Site privacy levels:

Protected (recommended): any user can see the basic site data and reference site in surveys

**Private**: only the Managed By organization can view site

Public: any user can view and edit the site data

#### Admin

Can view, edit, and delete visualization and share access to it

#### View

Can view all data and visualizations on the page

#### **Create Shareable Link**

Generates a unique URL to provide view access without an mWater account

#### Create Shareable Link With Quickfilters Locked

Generates a unique URL to provide view access without an mWater account only to the filtered dataset

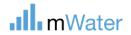

### **Exercise for day 2**

 Develop a survey that responds to your organisation's data needs

- Link at least 1 site type (e.g. Health care facility)
- Include at least 1 indicators from library

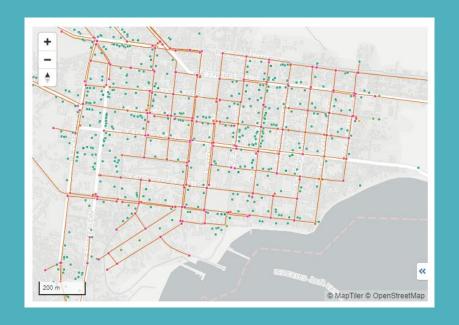

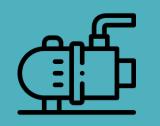

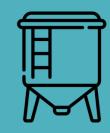

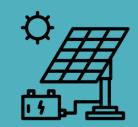

## Introduction to mWater ACHAP

16 August 2023

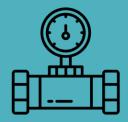

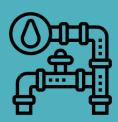

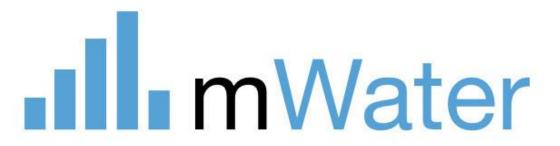

### mWater - What's ahead

- Features for water service providers: Asset management, planning, accounting, customer relations, operations and maintenance
- **Government** collaboration, management information systems owned and operated by govt
- Template websites: For utilities, NGOs, programmes, etc "Custom Portal"
- Al features: Chatbot, data analysis, visualization
- Adjacent sectors: Sanitation features, energy, health,
   education, environment, agriculture -> Solstice

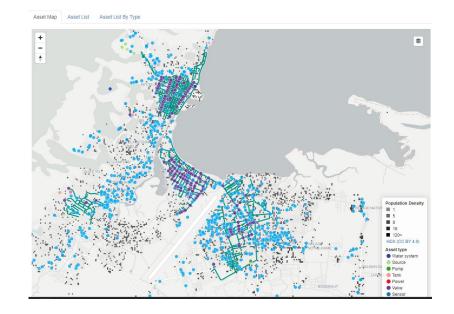

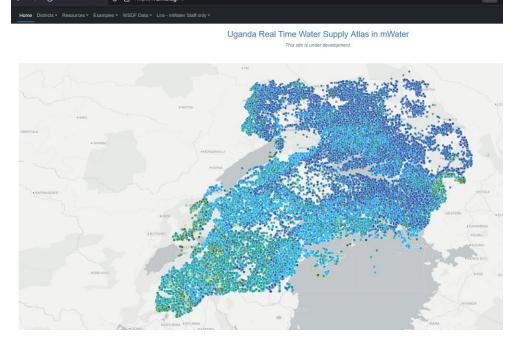

### **Custom App Configuration**

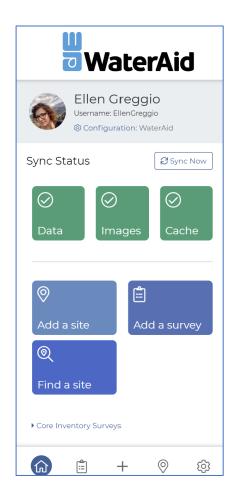

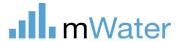

WaterAid

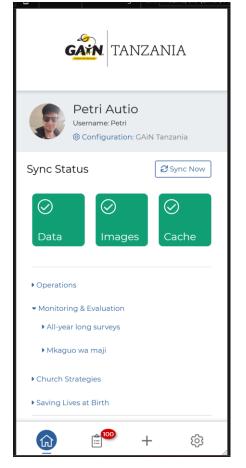

Thematic focus

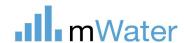

### mWater use in WaterAid: Quality **Programme Standard**

### Project, Programme, Strategy

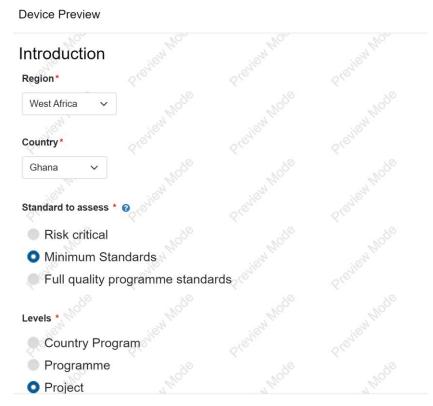

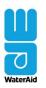

Quality programme standards

The quality programme standards can be used at every stage of the PMER cycle (see diagram)

You can use the standards both during the design process and when reviewing plans. The most important time to refer to them is when you are developing programmes and projects.

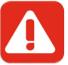

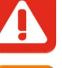

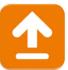

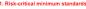

These standards are absolutely essential. Failing to meet them could

lives or seriously damage WaterAid's reputation

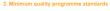

We should design all WaterAid programmes to meet at least these

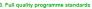

These are the standards we are working towards to improve the quality of our strategies, programmes and projects. They are derived from WaterAid frameworks and divided into three levels (strategy, programme and project).

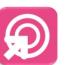

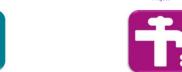

### Mapping Assets on mWater

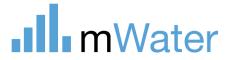

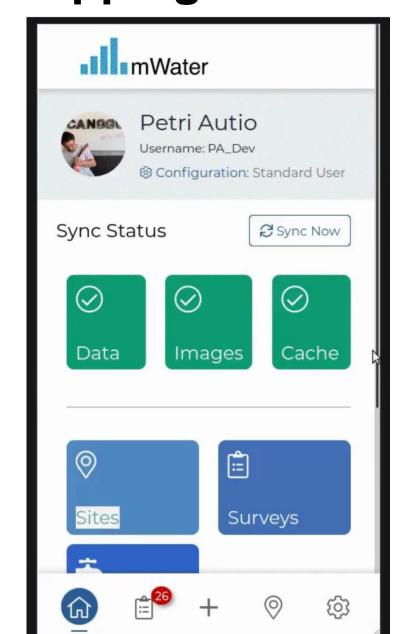

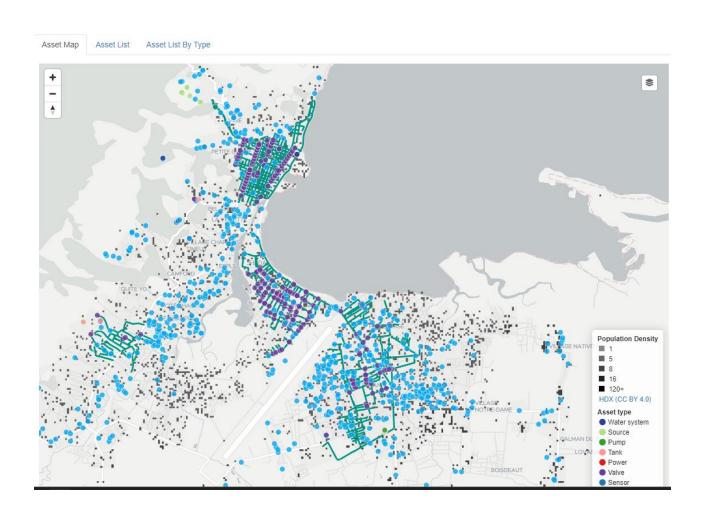

### **Asset Management on mWater**

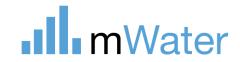

 mWater has evolved from mapping water points and water systems to developing a standard for asset mapping

### mWater Asset Standard Reference

 Map of all components of a water system from source to tap- stands and to create flexible hierarchical child-parent relationships

### From individual boreholes to large utilities

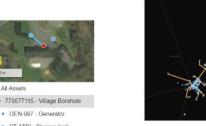

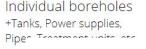

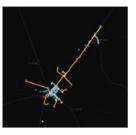

Rural Water Supply Systems

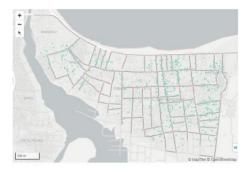

Large urban utilities

#### Asset classes:

| System Facility Vertical | Horizontal | Natural |
|--------------------------|------------|---------|
|--------------------------|------------|---------|

#### Asset types:

| Water<br>system | Water<br>facility | Source    | Pump      | Tank              | Power  | Pipe | Canal | Reservoir            | River or<br>stream |
|-----------------|-------------------|-----------|-----------|-------------------|--------|------|-------|----------------------|--------------------|
|                 |                   | Treatment | Meter     | Electrical        | Valve  |      |       | Aquifer              | Riparian<br>zone   |
|                 |                   | Hydrant   | Junction  | Sampling<br>point | Sensor |      |       | Infiltration<br>zone | Forest             |
|                 |                   | Analyzer  | Structure | Water<br>point    | Other  |      |       | Wetland              | Water-<br>shed     |